## **Unregister Database**

It may be desirable to unregister one or more databases in IBExpert, for example when a remote link to a customer database will never be needed again. Unregistering a database does not delete the database; it merely deletes the registration necessary for working with IBExpert.

If you are unsure whether a registered database will ever be needed again, but are tired of having it displayed in the [DB Explorer](http://ibexpert.com/docu/doku.php?id=02-ibexpert:02-01-getting-started:ibexpert-screen:database-explorer) every time work is started, it is possible to blend out unconnected databases using the DB Explorer right-click menu item Hide Disconnected Databases.

A database can be unregistered using the IBExpert menu item Database / Unregister Database, the DB Explorer right-click menu, or the key combination [Shift + Alt + U].

 $\vert x \vert$ 

IBExpert asks for confirmation:

**Confirmation** 

Yes No

Unregister database "Employee"?

before finally unregistering the database.

Alternatively you can use the [IBExpert Database Explorer](http://ibexpert.com/docu/doku.php?id=02-ibexpert:02-01-getting-started:ibexpert-screen:database-explorer) to unregister more than one database at a time.

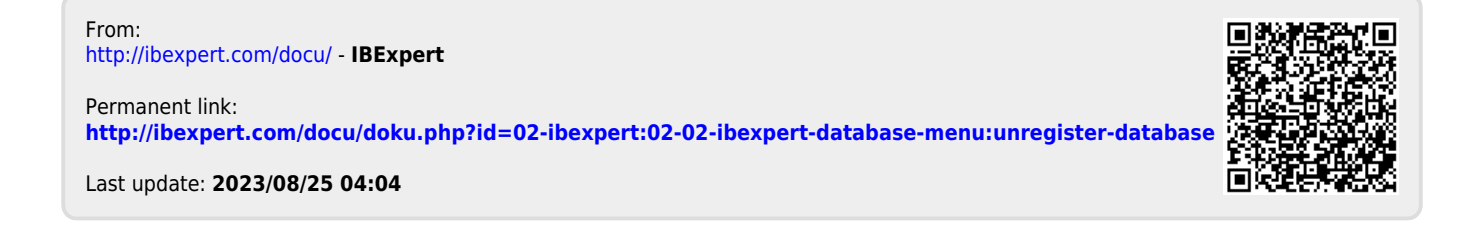